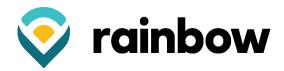

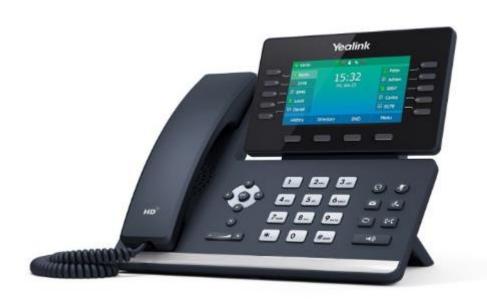

# Yealink T54 Quick Reference User Guide

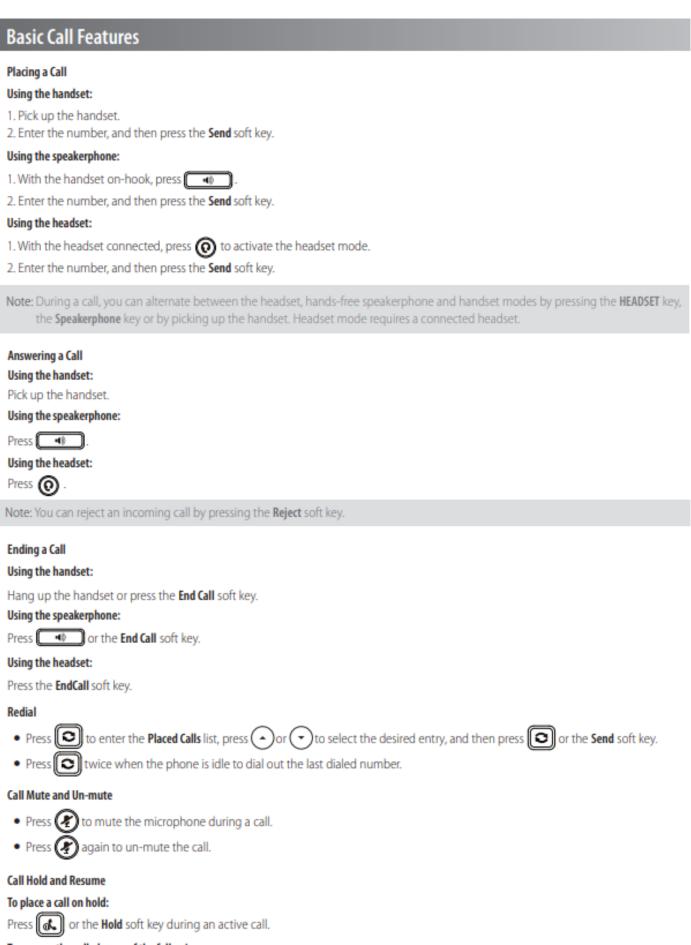

To resume the call, do one of the following:

If there is only one call on hold, press or the Resume soft key.

• If there is more than one call on hold, press or to select the desired call, and then press or the **Resume** soft key.

#### Call Transfer

You can transfer a call in the following ways:

#### Blind Transfer

- 1. Press ( -( ) or the Transfer soft key during an active call. The call is placed on hold.
- Enter the number you want to transfer to.
- 3. Press ( or the B Transfer soft key.

## Semi-Attended Transfer

- 1. Press ( ) or the Transfer soft key during an active call. The call is placed on hold.
- 2. Enter the number you want to transfer to, and then press Send.
- Press (-() or the Transfer soft key when you hear the ring-back tone.

#### Attended Transfer

- 1. Press (-C) or the Transfer soft key during an active call. The call is placed on hold.
- 2. Enter the number you want to transfer to, and then press Send.
- 3. Press ( or the Transfer soft key when the second party answers.

## Transferring a Call Directly to Voicemail

- 1. During the call, press the Transfer soft key.
- 2. Press the \* softkey.
- 3. Enter the extension number of the voicemail that the caller is to be sent to.
- 4. Press the B-Transfer soft key. The caller is then immediately sent to the voicemail box of the destination extension number you entered.

#### Call Forward

## To enable call forward:

- Press the Menu soft key when the phone is idle, and then select Features->Call Forward.
- 2. Select the desired forward type:

Always Forward----Incoming calls are forwarded unconditionally.

Busy Forward----Incoming calls are forwarded when the phone is busy.

No Answer Forward----Incoming calls are forwarded if not answered after a period of time.

- 3. Enter the number you want to forward to. For **No Answer Forward**, press or to select the desired ring time to wait before forwarding from the **After Ring Time** field.
- Press the Save soft key to accept the change.

### Call Conference

- Press the Conference soft key during an active call. The call is placed on hold.
- Enter the number of the second party, and then press the Send soft key.
- Press the Conference soft key again when the second party answers. All parties are now joined in the conference.
- Press the EndCall soft key to disconnect all parties.

Note: You can split the conference call into two individual calls by pressing the Split soft key.

## Voice Message

Message waiting indicator on the idle screen indicates that one or more voice messages are waiting at the message center. The power indicator LED slowly flashes red.

## To listen to voice messages:

- Press or the Connect soft key.
- Follow the voice prompts to listen to your voice messages.

#### Call Park

To park an active call, press the "Call Park" button and the button will start to flash green. Hang up the handset. The call is now available to retrieve from other phones.

To retrieve a parked call, press the "Call Park" button FIRST and then pick up the handset.

Note: A call will stay parked until it is either retrieved or the caller hangs up.

# **Speed Dial Pages:**

Your phone supports up to 3 pages of speed dial keys, which you can toggle between.

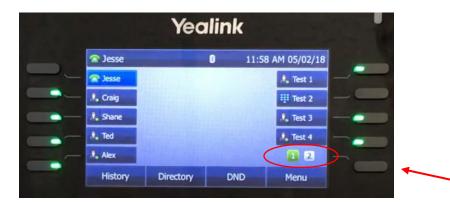

The bottom right key should display a 1, 2 or 3 depending on how many keys you have set up. The page you're currently on will be in the solid green box. Tap the bottom right button to toggle through your pages of speed dial keys.

| Commportal Assistant | https://commportal.rainbowtel.n |
|----------------------|---------------------------------|
| Number:              |                                 |
| Password:            |                                 |